## 網路報名注意事項及流程圖

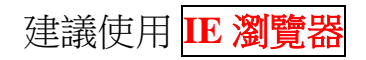

網路報名網址:

https://ais.ltu.edu.tw/LtuConference/Home/RegisterData.aspx?metno=d28a265a-1d01-405f-bac0-7dc2c8dd0ccc#divSignup

首頁畫面如下,請點選<mark>報名</mark>

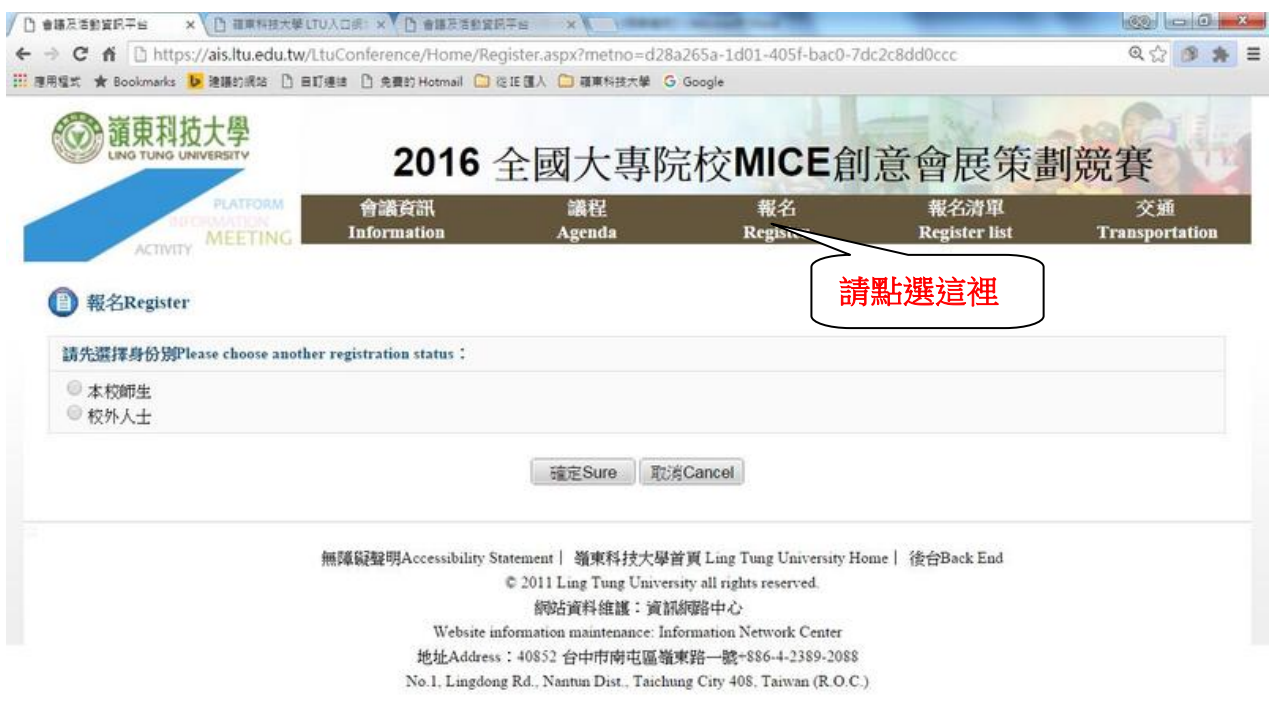

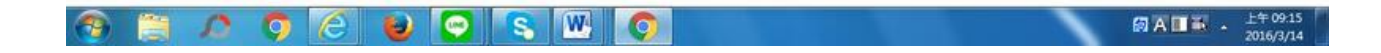

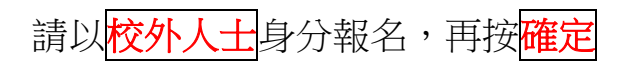

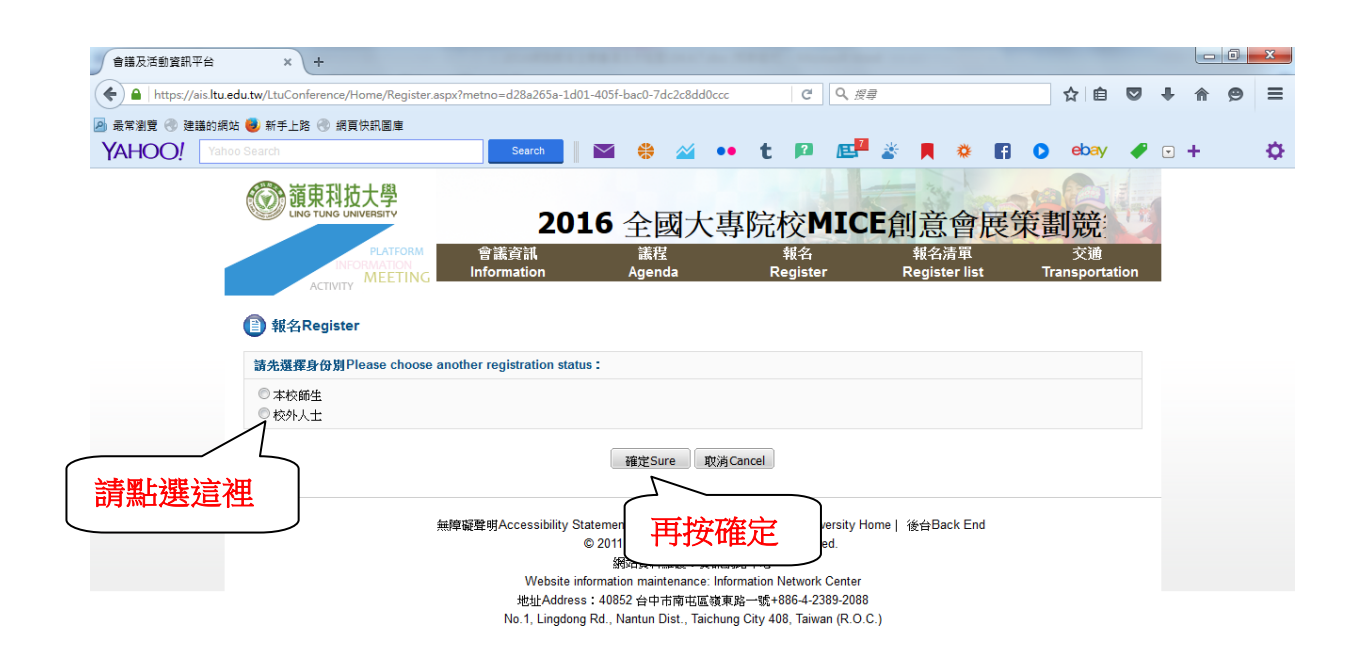

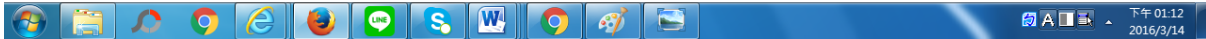

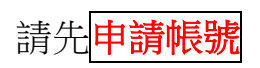

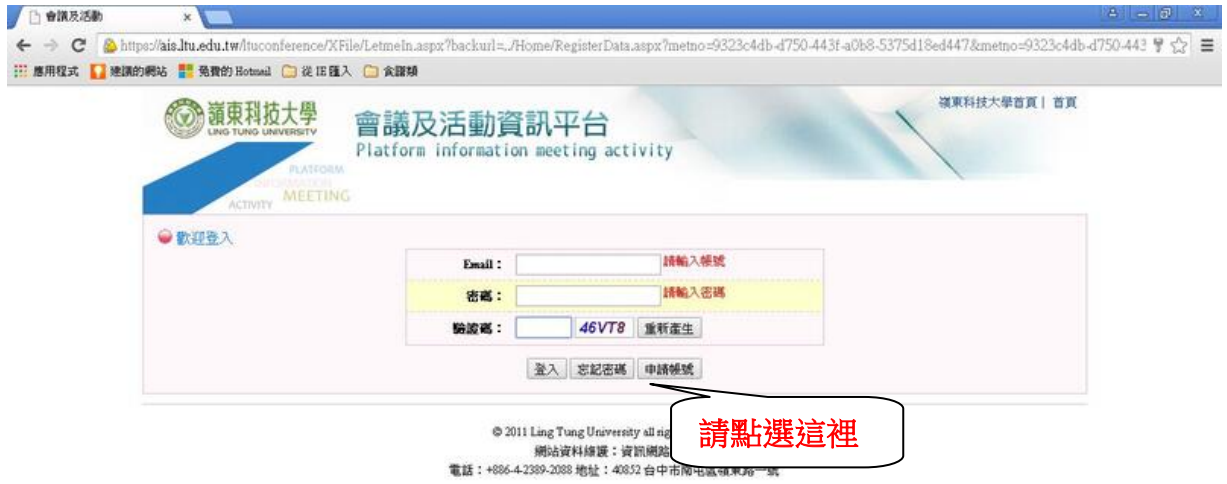

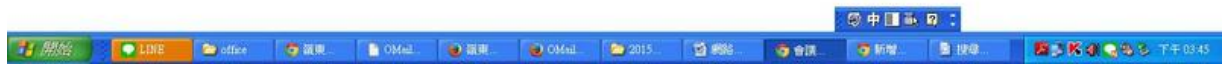

## 請輸入個人資料,再<mark>送出申請</mark>

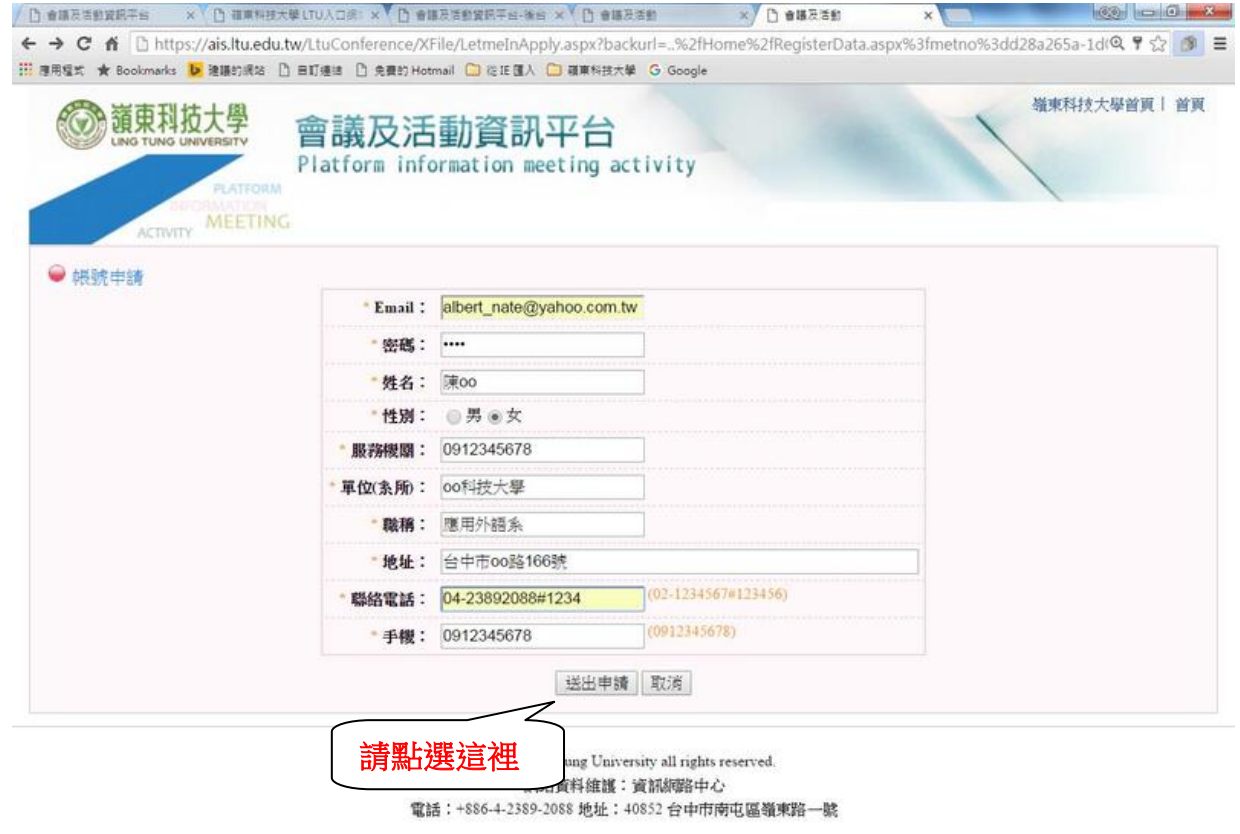

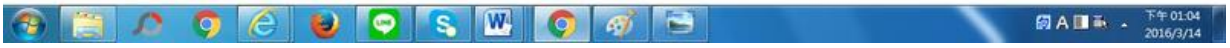

## 請先輸入您的 Email、密碼,及驗證碼,再<mark>登入</mark>

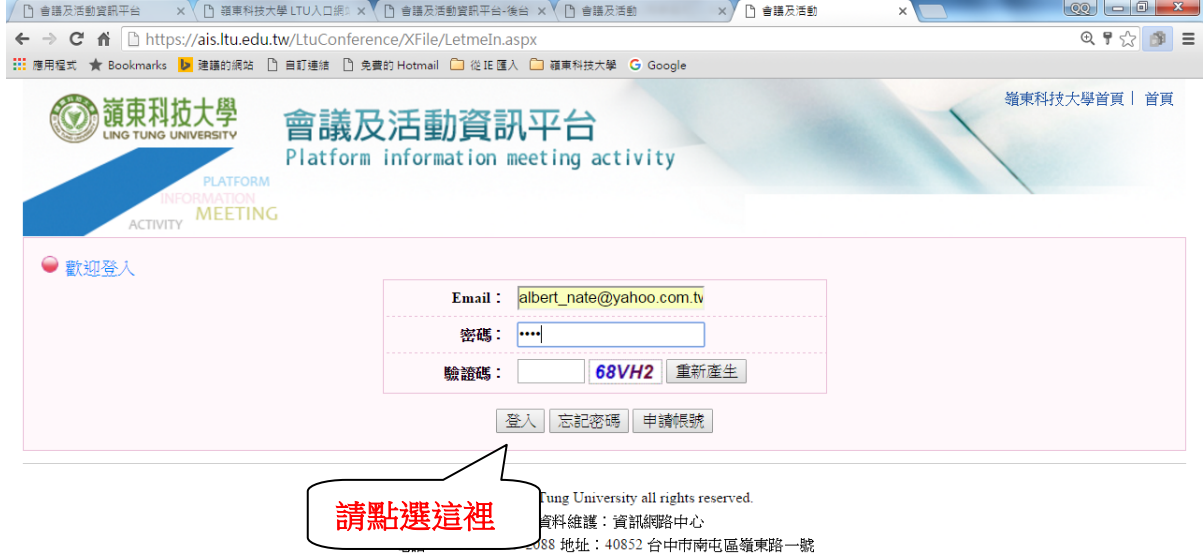

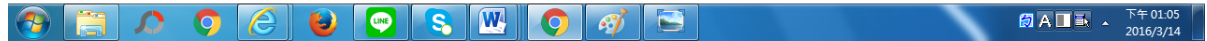

## 登入後,畫面呈現如下:

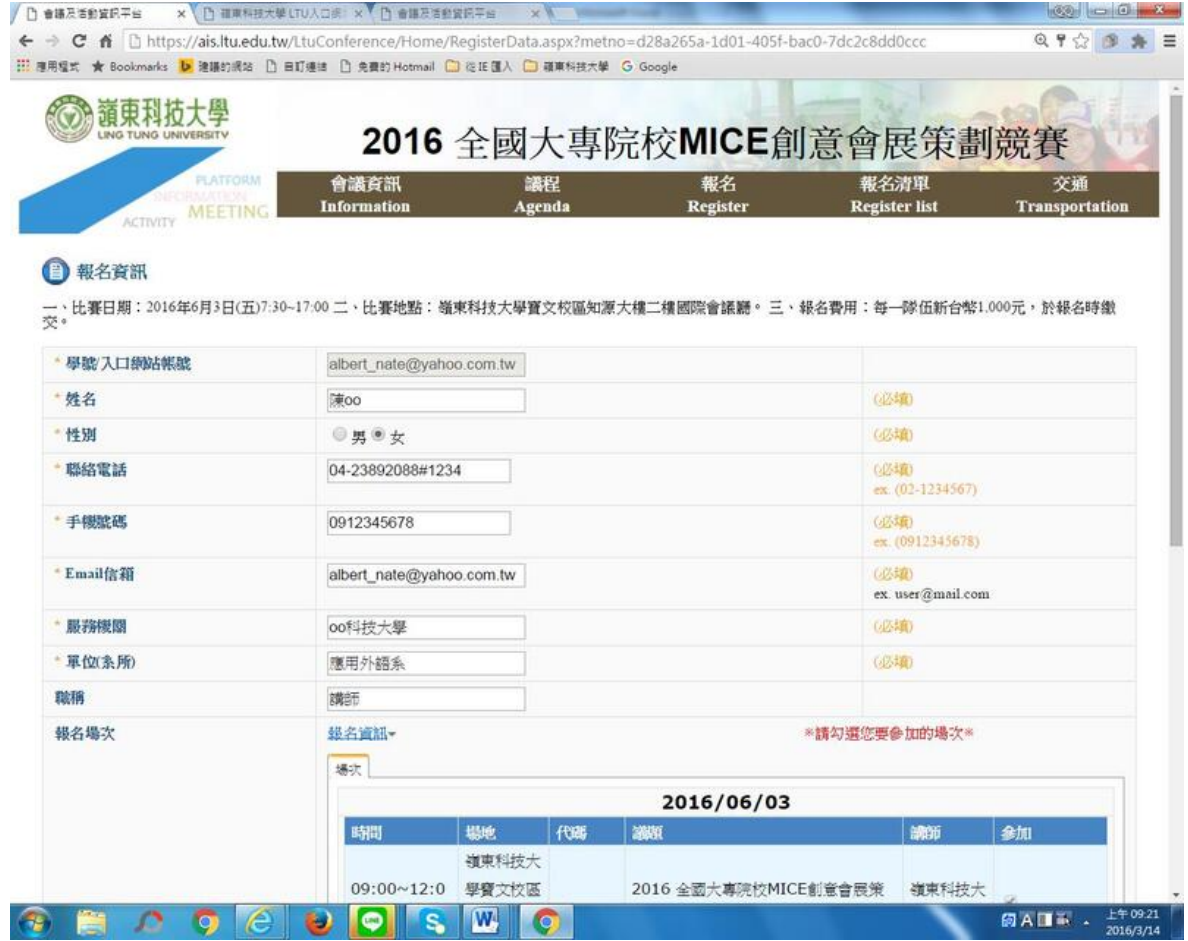

請輸入各欄位的報名資料,參賽作品名稱請以<mark>中文</mark>輸入,再<mark>儲存</mark>即可

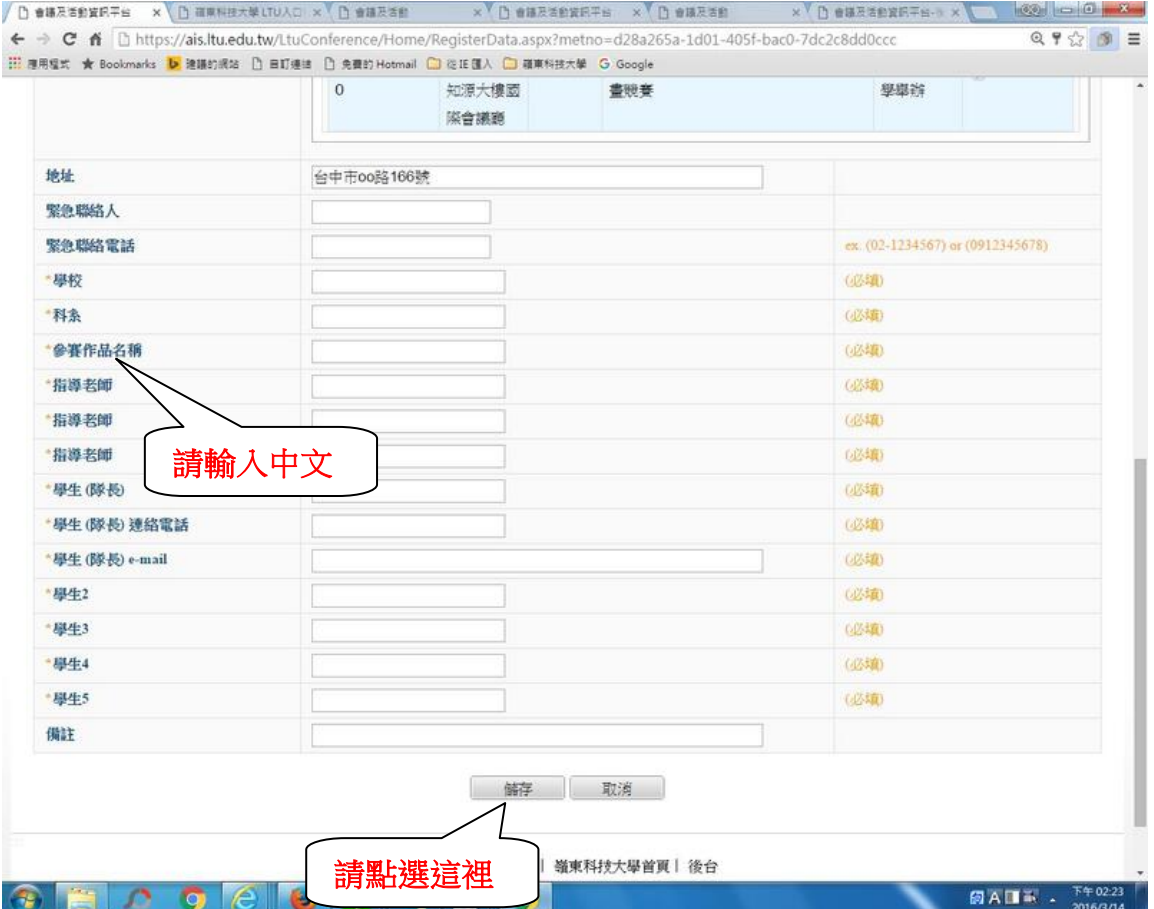